### Aufgabe 1:

Ergänzen Sie die fehlenden Stellen.

```
int white = 7;
       blue =long startzeit blue;
long startzeit_white;
void setup(){
            (white, OUTPUT);
            (blue, \_startzeit_blue = \overline{\text{millis}}();
 startzeit white = millis();
}
void loop()
{
  if ((millis()-startzeit_blue)<1000){
        digitalWrite(blue, HIGH);
  } 
  else{
        digitalWrite(blue, LOW);
  } 
  if ((millis()-____________)>2000){
  startzeit_blue=millis();
  }
  if ((millis()-startzeit_white)<100){
        digitalWrite(white, HIGH);
  } else{
        digitalWrite(white, LOW);
  } 
  if ((millis()-startzeit_white)>200){
```
startzeit white=

 } }

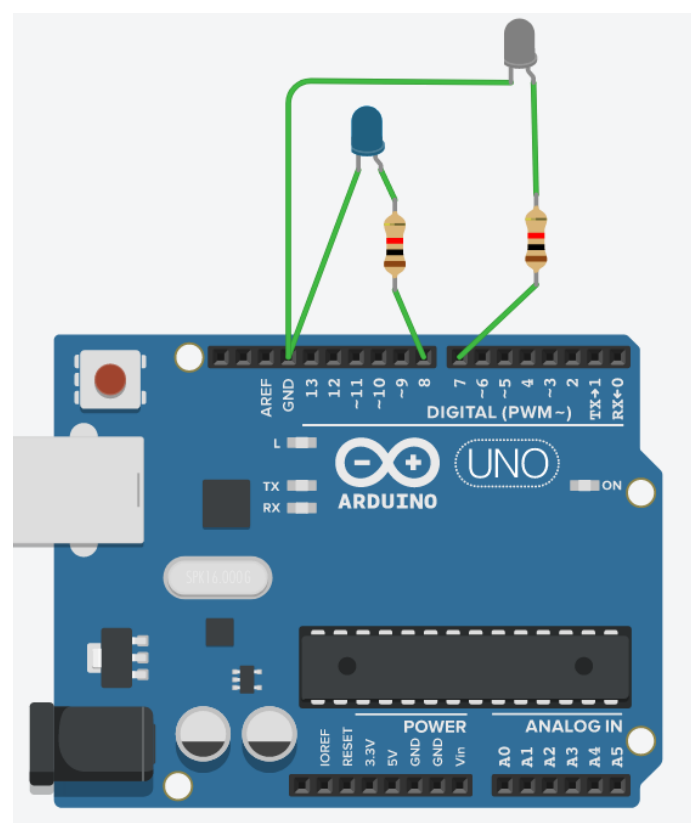

# Aufgabe 2:

Erklären Sie das folgende Programm stichpunktartig.

- 1 int red =  $13$ ;
- 2 long startzeit;
- 3 long dif;
- 4 void setup(){
- 5 pinMode(red, OUTPUT);<br>6 startzeit = millis();  $statzeit =$  millis();

- 7 }
- 8 void loop()
- 9 {
- 10 dif=millis()-startzeit;
- 11 if (dif < 1000){ 12 digitalWrite(red, HIGH);
- 
- $\begin{matrix} 13 \\ 14 \end{matrix}$  e else {
- 15 digitalWrite(red, LOW);
- 16 }

```
17 if (dif > 2000){
18 startzeit=millis(); 
19 }
```

```
20 }
```
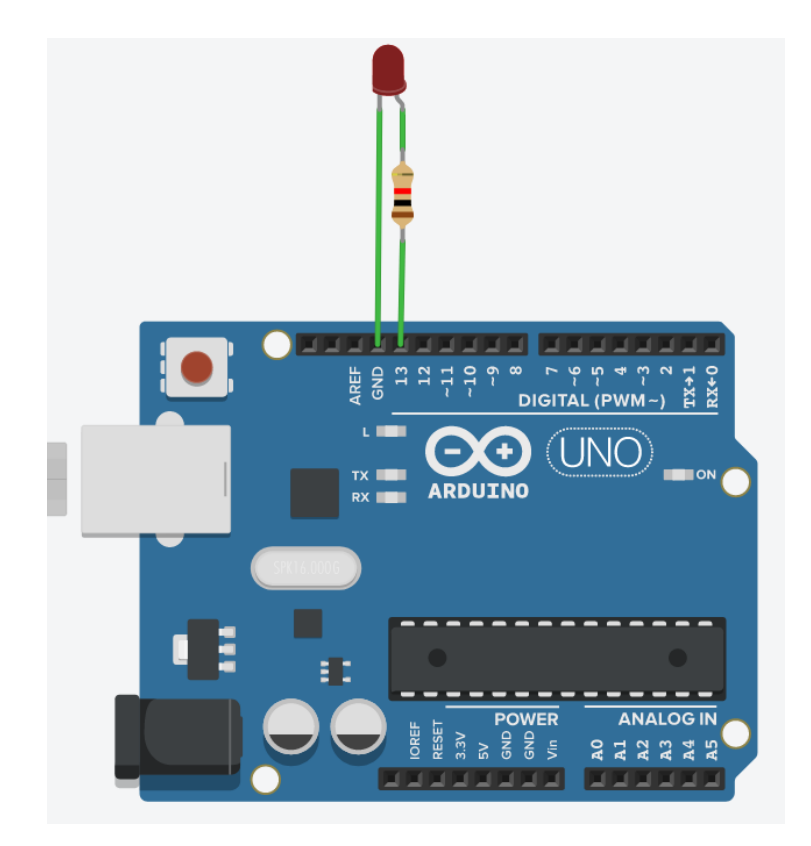

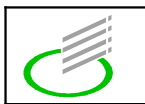

}

**Name:**

## Aufgabe 3:

Erklären und Begründen Sie den Anschluss der RGB-LED und des Schalters.

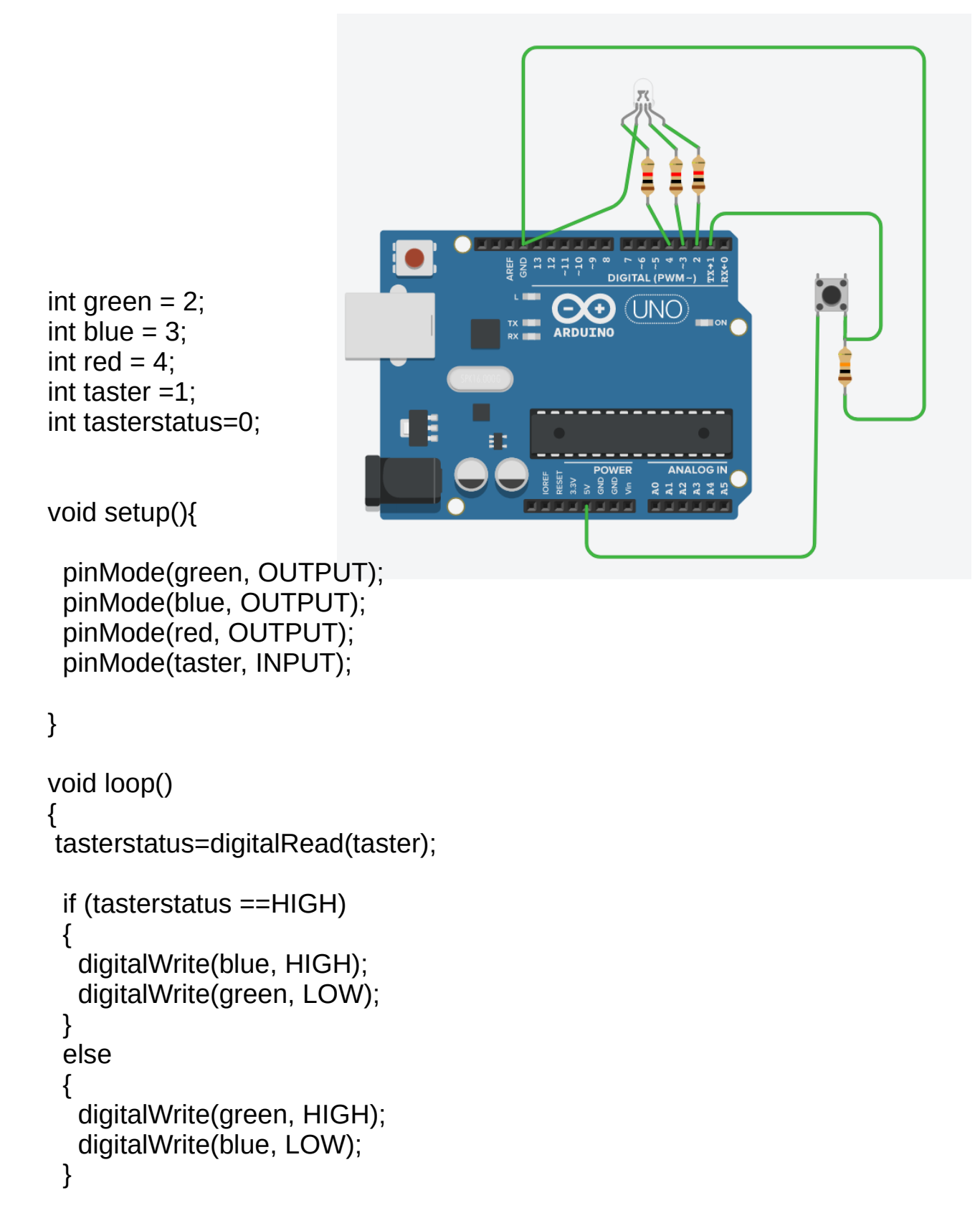

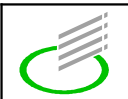

## Aufgabe 4:

Ergänze Sie die Funktion zufall() so, dass beim Drücken des Tasters zufällig die eine oder die andere LED leuchtet.

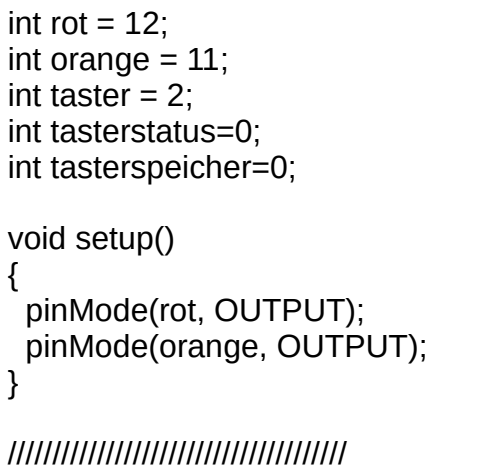

```
\overline{\phantom{a}} zufall(){
```
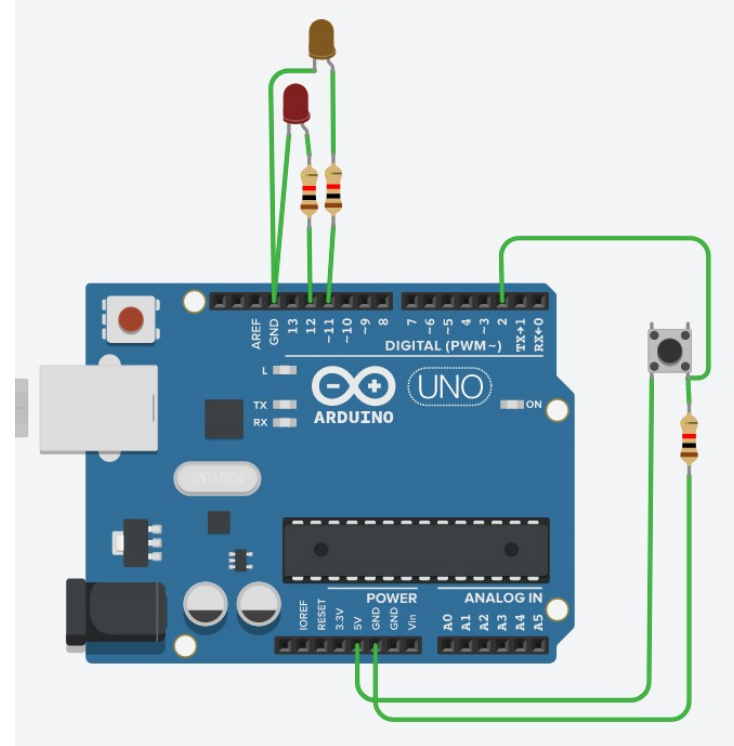

### } ///////////////////////////////////////

```
void loop()
```

```
{
```

```
tasterstatus=digitalRead(taster);
```

```
 if (tasterstatus ==HIGH && tasterspeicher==0){
 tasterspeicher=1;
```

```
 digitalWrite(zufall(),HIGH);
 delay(1000);
```

```
 }
```
}

```
 /////////////////////////////////
 else{
  digitalWrite(rot, LOW);
  digitalWrite(orange, LOW);
 }
 ///////////////////////////////////
```

```
 if(tasterstatus==LOW){
  tasterspeicher=0;
 }
```
Es könnte auch das fertige Programm abgebildet sein. Die Aufgabe wäre dann wie folgt:

Aufgabe 5:

Erkläre was passiert wenn der Arduino mit diesem Programm und dem abgebildeten Aufbau gestartet wird. Was kannst du tun? Was passiert?